# **NetIQ Identity Manager 4.8 Bundle Installer 1.0 Patch Release Notes**

March 2023

NetIQ Identity Manager 4.8 Bundle Installer patch must be applied if you want to install Identity Manager 4.8 and upgrade to 4.8.6 simultaneously using the idm\_bundle\_installer.sh script. This script is applicable for the fresh installation of Identity Manager on all RHEL and SLES platforms. This document outlines why you should install this patch.

**NOTE:** This version of the bundle installer script is expected to run on all server wherever you want Identity Manager 4.8.6 to be installed/configured as a full installer. Make sure that you install the patch on every server.

This patch resolves the following upgrade issue:

Installing Identity Manager is a two-step process, first install and configure Identity Manager 4.8, then upgrade to Identity Manager 4.8.6. The installation can fail because eDirectory 9.2.0 bundled with Identity Manager 4.8 iso is not supported on RHEL 9 platform.

# **Installation Procedure**

To resolve the issue, Perform the following steps:

**IMPORTANT:** The Disk space required for the bundle image is 12GB.

- **1** Download the Identity\_Manager\_4.8\_Linux.iso and Identity\_Manager\_4.8.6\_Linux.iso from the [Software license and download site](https://sld.microfocus.com/mysoftware/index) (https://sld.microfocus.com/mysoftware/index).
- **2** (Optional) If you want to configure Identity Reporting, download the IDM\_MSGW\_x.zip (where x= 4.2.2\_P4 or later).
- **3** Create directories for mounting the downloaded . iso files.
- **4** Mount the downloaded .iso files onto the respective directories.
- **5** Download the Identity\_Manager\_4.8\_BundleInstaller\_1.0.0.zip file onto the target Linux server from the [Software license and download site](https://sld.microfocus.com/mysoftware/index) (https://sld.microfocus.com/mysoftware/index).
- **6** Extract the downloaded .zip file and navigate to the extracted folder.
- **7** (Conditional) Run the following command if the script file is in dos format:

dos2unix idm\_bundle\_installer.sh

**8** Run the idm\_bundle\_installer.sh script using the following command:

bash idm\_bundle\_installer.sh

**9** Provide the inputs for the following prompts:

#### *Table 1*

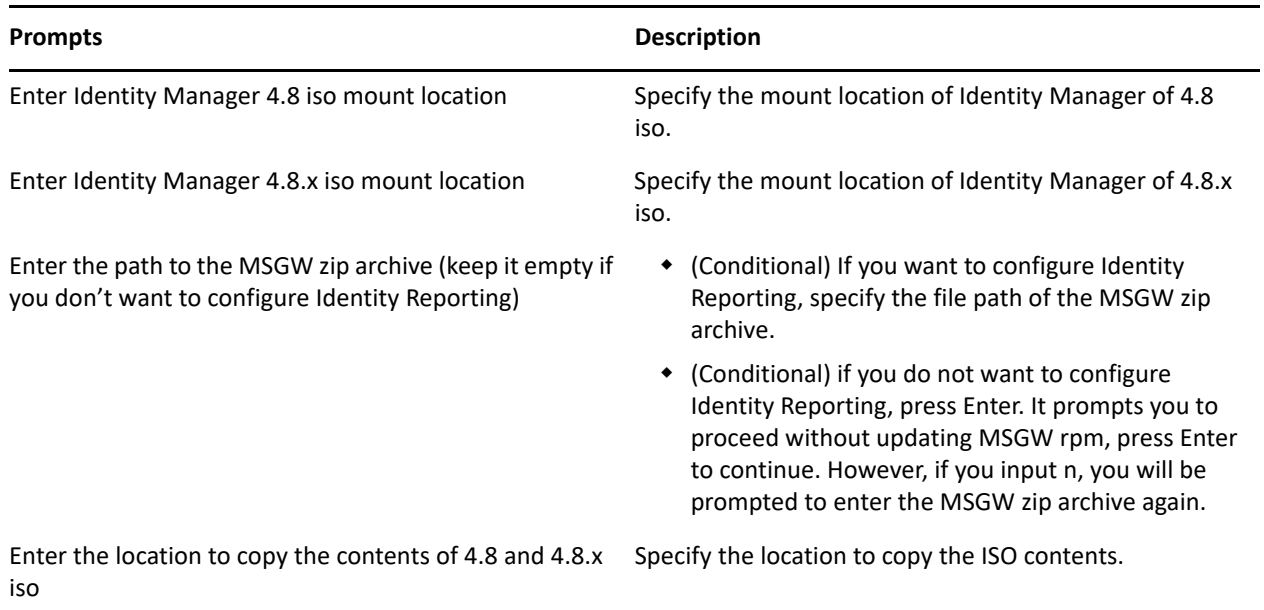

Proceed with the instructions displayed on the console.

**10** Run the following command to proceed with the installation:

./install.sh

For more information, see the [Installing Identity Manager](https://www.netiq.com/documentation/identity-manager-48/pdfdoc/setup_linux/setup_linux.pdf#installidentitymanagerlinux) in the [NetIQ Identity Manager Setup Guide for](https://www.netiq.com/documentation/identity-manager-48/pdfdoc/setup_linux/setup_linux.pdf#front)  [Linux](https://www.netiq.com/documentation/identity-manager-48/pdfdoc/setup_linux/setup_linux.pdf#front).

**11** Run the following command to continue with the configuration:

./configure.sh

For more information, see the [Configuring the Identity Manager Components](https://www.netiq.com/documentation/identity-manager-48/pdfdoc/setup_linux/setup_linux.pdf#configuringidentitymanagercomponents) in the [NetIQ Identity](https://www.netiq.com/documentation/identity-manager-48/pdfdoc/setup_linux/setup_linux.pdf#front)  [Manager Setup Guide for Linux](https://www.netiq.com/documentation/identity-manager-48/pdfdoc/setup_linux/setup_linux.pdf#front).

**12** (Conditional) For Identity Application, after installation start tomcat again by running the following command:

systemctl start netiq-tomcat.service

### **Known Issues**

NetIQ Corporation strives to ensure our products provide quality solutions for your enterprise software needs. The following issue is currently being researched. If you need further assistance with any issue, contact [Technical Support](https://www.netiq.com/support).

#### **When all components are installed in same box using bundle installer Reporting UI does not launch**

**Issue:** If you configure Identity Applications followed by Identity Reporting, Identity Reporting may not launch. This occurs when Identity Applications and Identity Reporting are installed on the same server using bundle installer script. (Bug 644001)

**Workaround:** To resolve the issue, Perform the following steps:

- **1** Navigate to the /opt/netiq/idm/apps/configupdate directory.
- **2** Run the following command:

./configupdate.sh

- **3** In the SSO Clients tab, update the host name and port of OAuth redirect Uniform Resource Identifier (URI) under Identity Reporting and Identity Data Collection Services.
- **4** Restart Tomcat.

# **Contact Information**

Our goal is to provide documentation that meets your needs. If you have suggestions for improvements, please email [Documentation-Feedback@netiq.com.](mailto:Documentation-Feedback@netiq.com) We value your input and look forward to hearing from you.

For detailed contact information, see the [Support Contact Information website.](https://www.microfocus.com/support-and-services/technical-handbook/#phone)

For general corporate and product information, see the [NetIQ Corporate website](https://www.netiq.com/).

For interactive conversations with your peers and NetIQ experts, become an active member of our [community](https://www.netiq.com/communities/). The NetIQ online community provides product information, useful links to helpful resources, blogs, and social media channels.

# **Legal Notice**

For information about legal notices, trademarks, disclaimers, warranties, export and other use restrictions, U.S. Government rights, patent policy, and FIPS compliance, see [https://www.netiq.com/company/legal/.](https://www.netiq.com/company/legal/)

© 2023 NetIQ Corporation. All Rights Reserved.